# **AGS Map Service URL**

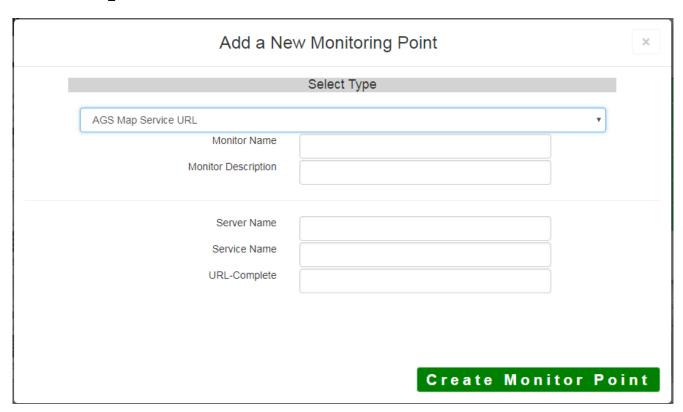

The AGS Map Service URL monitoring point checks an ArcGIS Server Map Service if a valid image (not blank [white]) is returned.

The parameters that are unique to the AGS Map Service URL include:

| Server Name  | DNS name of server where AGS service is located                              |
|--------------|------------------------------------------------------------------------------|
| Service Name | Name of Rest Map or Image Service on an AGS server. If service is under a fo |
|              | folder/service is needed.                                                    |
| URL-Complete | This parameter can be retrieved from the REST interface of the service AND   |
|              | parameters to test. Copy the parameters from the 'URL' In the address bar of |

If your AGS Map Service URL is secure, use the <u>AGS Secure Map Service URL</u> monitoring point script.

Retrieving the URL-Complete parameter from the REST service is a several step process.

**Step 1.1:** Open your Internet browser and enter the URL for your ArcGIS® Rest Services Interface

### Example:

http://YourServerName/ArcGIS/Rest/Services

**Home** 

## Folder: /

**Current Version: 9.31** 

View Footprints In: Google E

Folders:

Your Folders

#### Services:

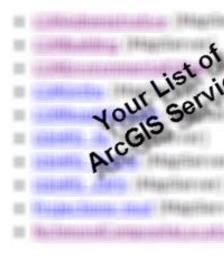

**Step 1.2:** In the bottom left of the browser screen, locate "**Supported Operations**"

Click on [Export Map]

Supported Interfaces: REST SOAP

Supported Operations: Export Map

**Step 1.3:** In the browser window, select "**Image**" from the Format drop-down list

Click the **[Export Map Image]** button

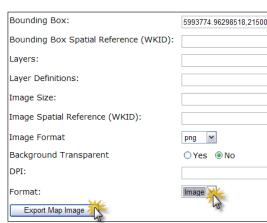

Confirm that a valid image is displayed in browser

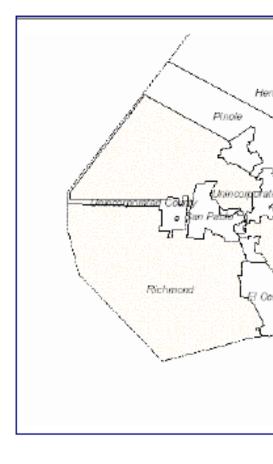

Step 1.4: Copy the complete URL from the browser address field

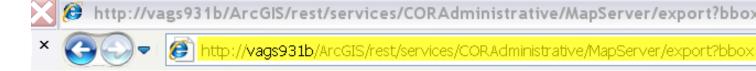

Step 2: Paste the complete URL in the URL-Complete field provided

### **Step 3:** Click [Create Monitor Point]

Article ID: 427

Last updated: 30 Dec, 2019

Revision: 2

GeoSystems Monitor Enterprise -> Product Guide v4.1 - 4.2 -> Monitor Point Types & Parameters -> AGS Map Service URL

http://www.vestra-docs.com/index.php?View=entry&EntryID=427